### **Common Core Services Installation Guide**

# **Oracle Banking**

Release 14.6.0.0.0

#### **Part Number F57244-01**

May 2022

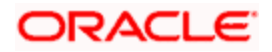

# **Table of Contents**

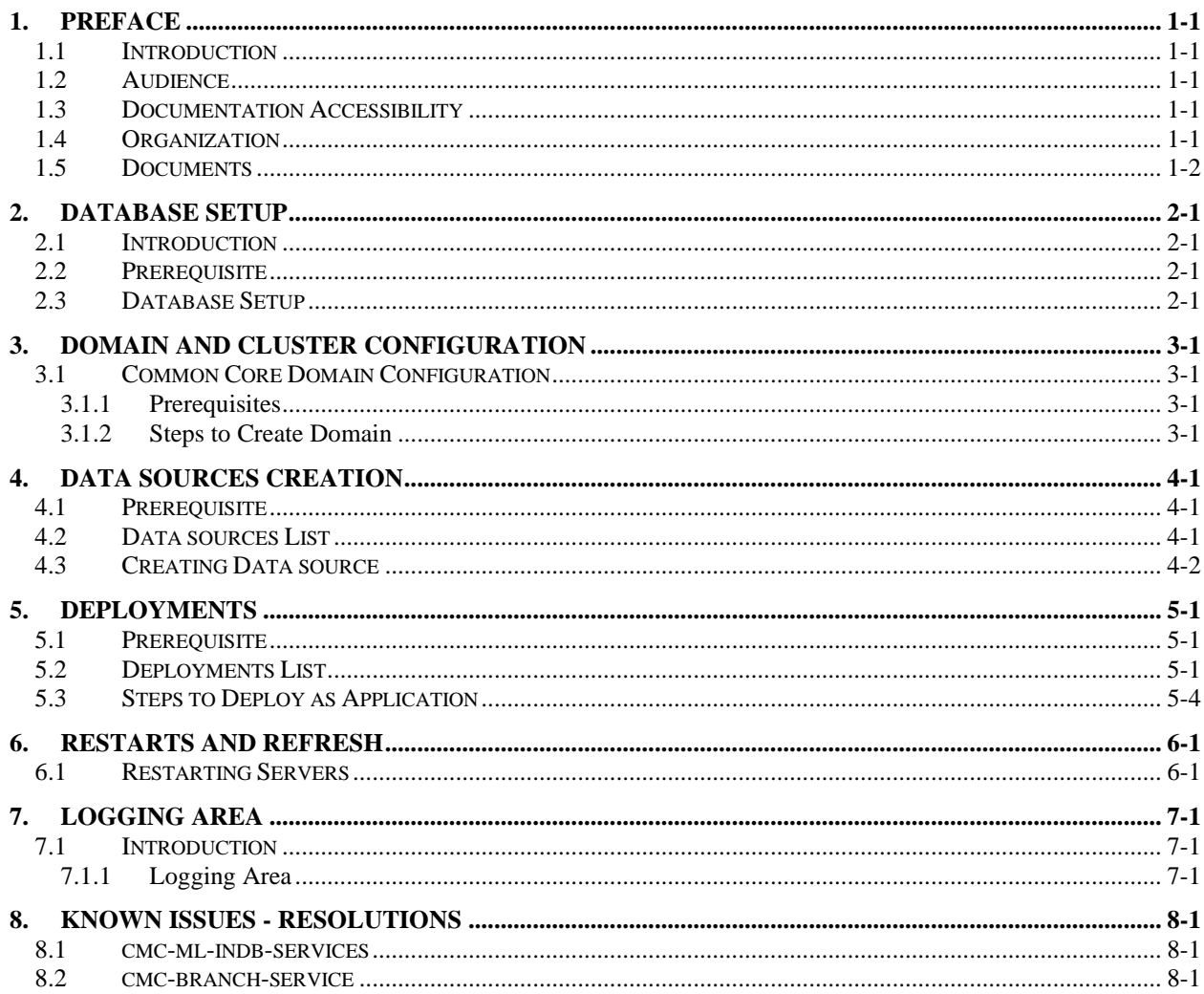

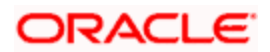

# **1. Preface**

### <span id="page-2-1"></span><span id="page-2-0"></span>**1.1 Introduction**

This guide helps you to install the common core services on designated environment. It is assumed that all the prior setup is already done related with WebLogic installation, WebLogic managed server creation and Oracle DB installation.

**Note**: For the exact version to be installed, refer to **Tech Stack** section of Release Notes.

It is recommended to use dedicated managed server for each of the common core services.

### <span id="page-2-2"></span>**1.2 Audience**

This document is intended for WebLogic admin or ops-web team who are responsible for installing the OFSS banking products.

## <span id="page-2-3"></span>**1.3 Documentation Accessibility**

For information about Oracle's commitment to accessibility, visit the Oracle Accessibility Program website at [http://www.oracle.com/pls/topic/lookup?ctx=acc&id=docacc.](http://www.oracle.com/pls/topic/lookup?ctx=acc&id=docacc)

### <span id="page-2-4"></span>**1.4 Organization**

This installation guide allows you to install following services:

- 1. CMC-ACCOUNT-SERVICES
- 2. CMC ADDITIONAL-ATTRIBUTES-SERVICES
- 3. CMC-ADVICE-SERVICES
- 4. CMC-BASE-SERVICES
- 5. CMC-BATCH-SERVICES
- 6. CMC-BRANCH-SERVICES
- 7. CMC-BUSINESSOVERRIDES-SERVICES
- 8. CMC-CHARGES-CALCULATION-SERVICES
- 9. CMC-COREBANKING-ADAPTER-SERVICE
- 10. CMC-CURRENCY-SERVICES
- 11. CMC-CUSTOMER-SERVICES
- 12. CMC-DATASEGMENT-SERVICES
- 13. CMC-EXTERNAL-CHART-ACCOUNT
- 14. CMC-EXTERNAL-SYSTEM-SERVICES
- 15. CMC-EXTERNAL-VIRTUAL-ACCOUNT-SERVICES
- 16. CMC-FACILITIES-SERVICE
- 17. CMC-FC-AI-ML-SERVICES
- 18. CMC-ML-INDB-SERVICES
- 19. CMC-NLP-DASHBOARD-WIDGET-SERVICES
- 20. CMC-NLP- MAINTENANCE-SERVICES
- 21. CMC-NLP-OPENNLP-SERVICES
- 22. CMC-NLP-PIPELINE-SERVICES
- 23. CMC-NLP-TEXT-EXTRACTION-SERVICES
- 24. CMC-OBCBS-SERVICES
- 25. CMC-OBRH-SERVICE
- 26. CMC-REPORT-SERVICE
- 27. CMC-RESOURCE-SEGMENT-ORCHESTRATOR-SERVICE
- 28. CMC-SCREENCLASS-SERVICES
- 29. CMC-SETTLEMENTS-SERVICES
- 30. CMC-TRANSACTIONCONTROLLER-SERVICES
- 31. CMC-TXN-CODE-SERVICES
- 32. CMC-OPDS-SERVICES
- 33. CMC-TXN-CODE-SERVICESCMC-APPLICATIONCATEGORY-SERVICES
- 34. CMC-CHECKLIST-SERVICES
- 35. CMC-CHECKLISTMANAGEMENT-SERVICES
- 36. CMC-COMMENTS-SERVICES
- 37. CMC-DOCUMENT-SERVICES
- 38. CMC-DOCUMENTMANAGEMENT-SERVICES
- 39. CMC-KYCCHECK-SERVICES
- 40. CMC-MAILNOTIFICATION-SERVICES
- 41. CMC-PRIORITY-SERVICES
- 42. CMC-PROCESSCODE-SERVICE
- 43. CMC-SEQUENCEGENERATOR-SERVICES
- 44. CMC-ADDITIONAL-ATTRIBUTES-SERVICES
- 45. CMC-SLA-SERVICES

#### <span id="page-3-0"></span>**1.5 Documents**

• ANNEXURE-1

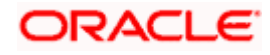

# **2. Database Setup**

# <span id="page-4-1"></span><span id="page-4-0"></span>**2.1 Introduction**

In this section you are going to setup database related configuration for Common Core Installation.

## <span id="page-4-2"></span>**2.2 Prerequisite**

Below setup is dependent on Common Core Schema and SMS schema. Before you proceed with below setup ensure Common Core Schema and SMS Schema is provided to you.

## <span id="page-4-3"></span>**2.3 Database Setup**

To setup DB for Common Core schema to be created:

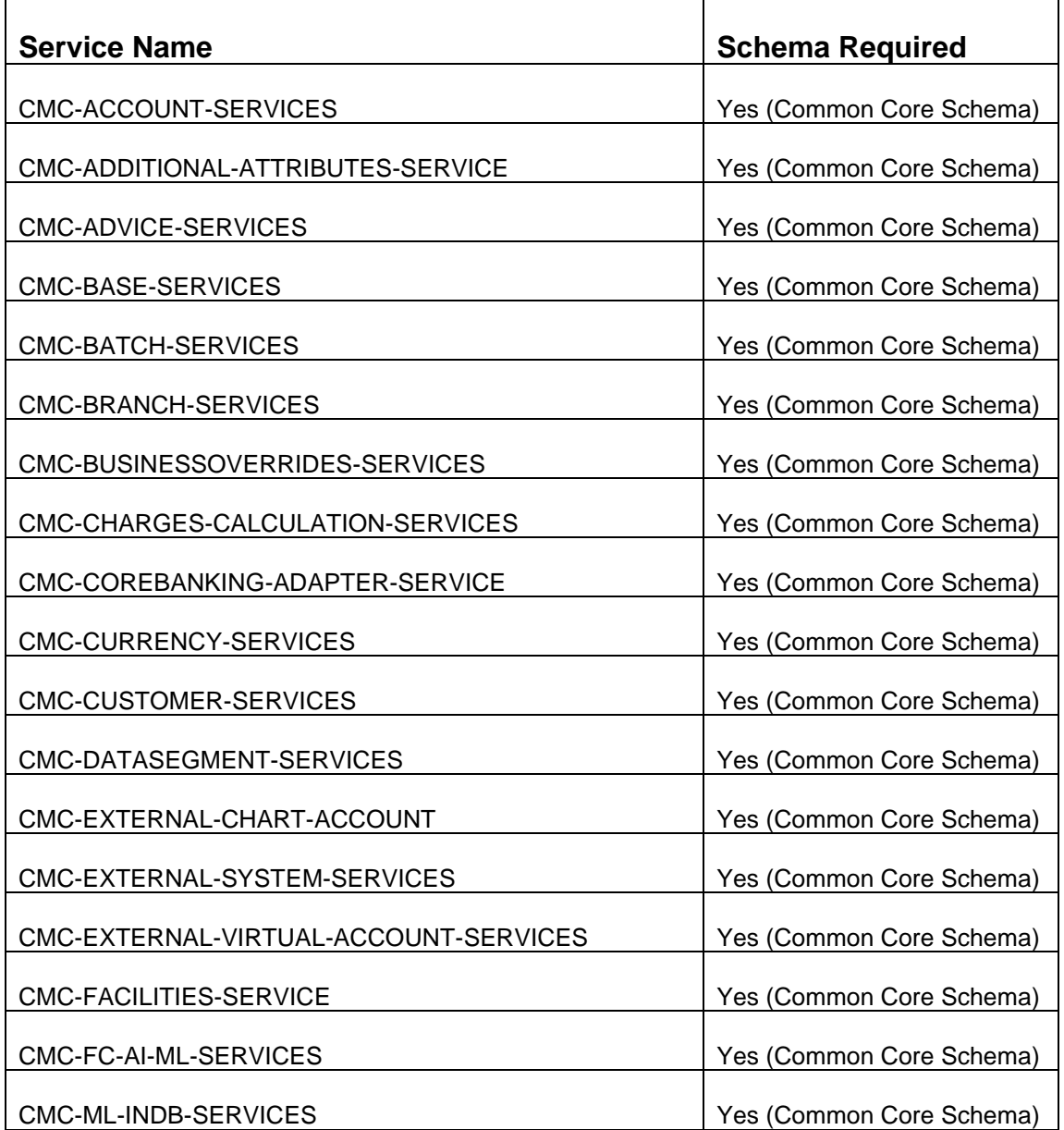

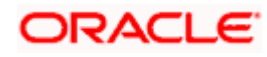

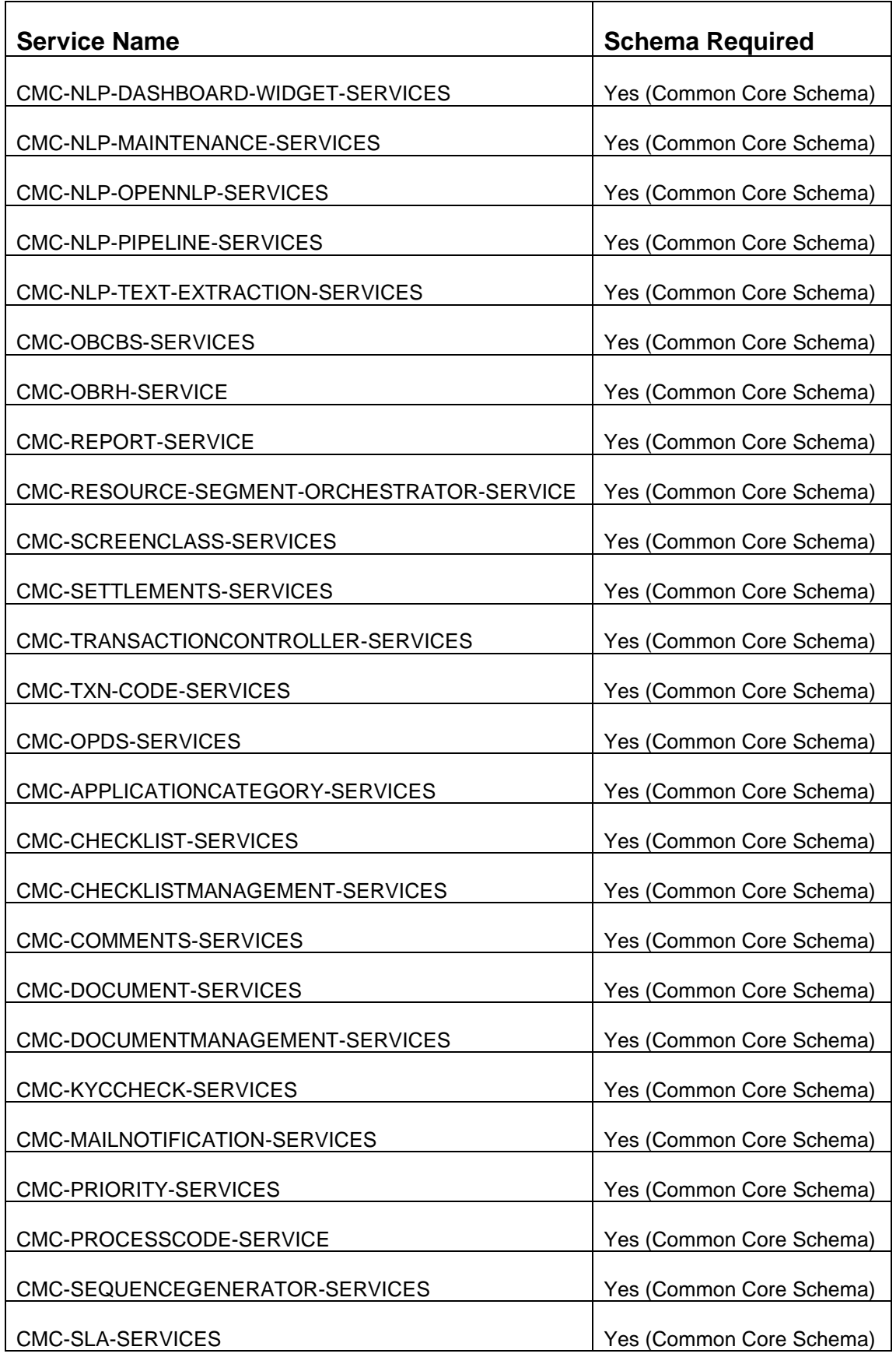

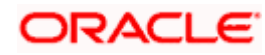

# **3. Domain and Cluster Configuration**

## <span id="page-6-1"></span><span id="page-6-0"></span>**3.1 Common Core Domain Configuration**

#### <span id="page-6-2"></span>**3.1.1 Prerequisites**

- 1. Machine should have Java JDK installed.
- 2. Oracle Fusion Middleware has to be installed on the machine. **Note:** Before proceeding with below steps complete Oracle Banking Microservices Architecture installation guided.
- 3. Steps for creating all Common core domains, properties like port numbers, names will be changing based on the domain. Screenshots provided for such deviations. Domain creation process remains the same.

**Note**: For the exact version to be installed, refer to **Tech Stack** section of Release Notes.

#### <span id="page-6-3"></span>**3.1.2 Steps to Create Domain**

It is recommended to have different managed server in one domain for each application. For Creating Domain and Configuration, refer to **How to create and Cluster Configuration** section in ANNEXURE-1**.**

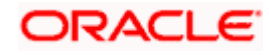

# **4. Data Sources Creation**

### <span id="page-7-1"></span><span id="page-7-0"></span>**4.1 Prerequisite**

Database and application setup for Oracle Banking Microservices Architecture has to be performed prior to deployment setup.

The data sources for the respective micro-services must be created first before the application deployment. Each of the data source target to their corresponding servers on which the application will be deployed. The following sections explain the list of data sources required to be created for Common Core services and the steps to configure them in the server.

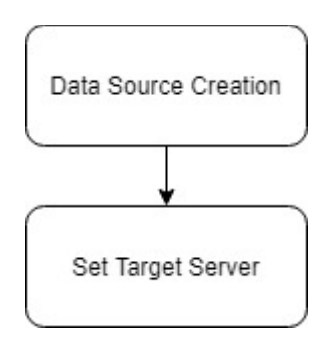

# <span id="page-7-2"></span>**4.2 Data sources List**

The table below lists the data sources to be created on each domain prior to deployment of applications onto managed servers.

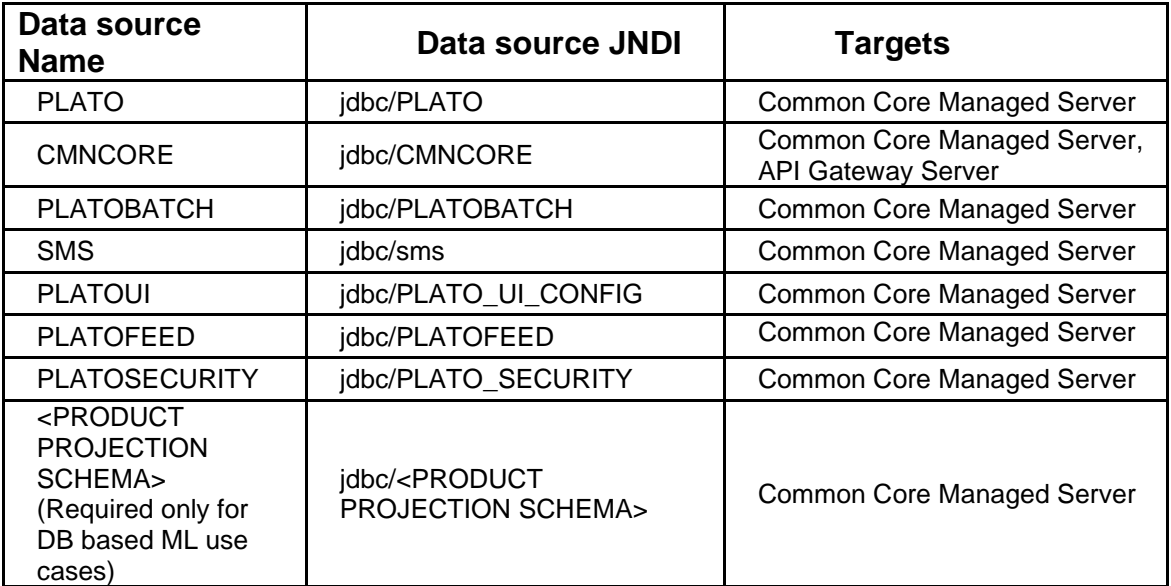

Steps to create data source in WebLogic is same for all the above except for the connection details and names. Check the below screenshots to understand data source creation.

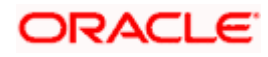

#### **Common Core Services using Plato-Feed**

<span id="page-8-0"></span>The below listed common core services requires the data source to be created for plato-feeds on each domain prior to deployment of applications onto managed servers.

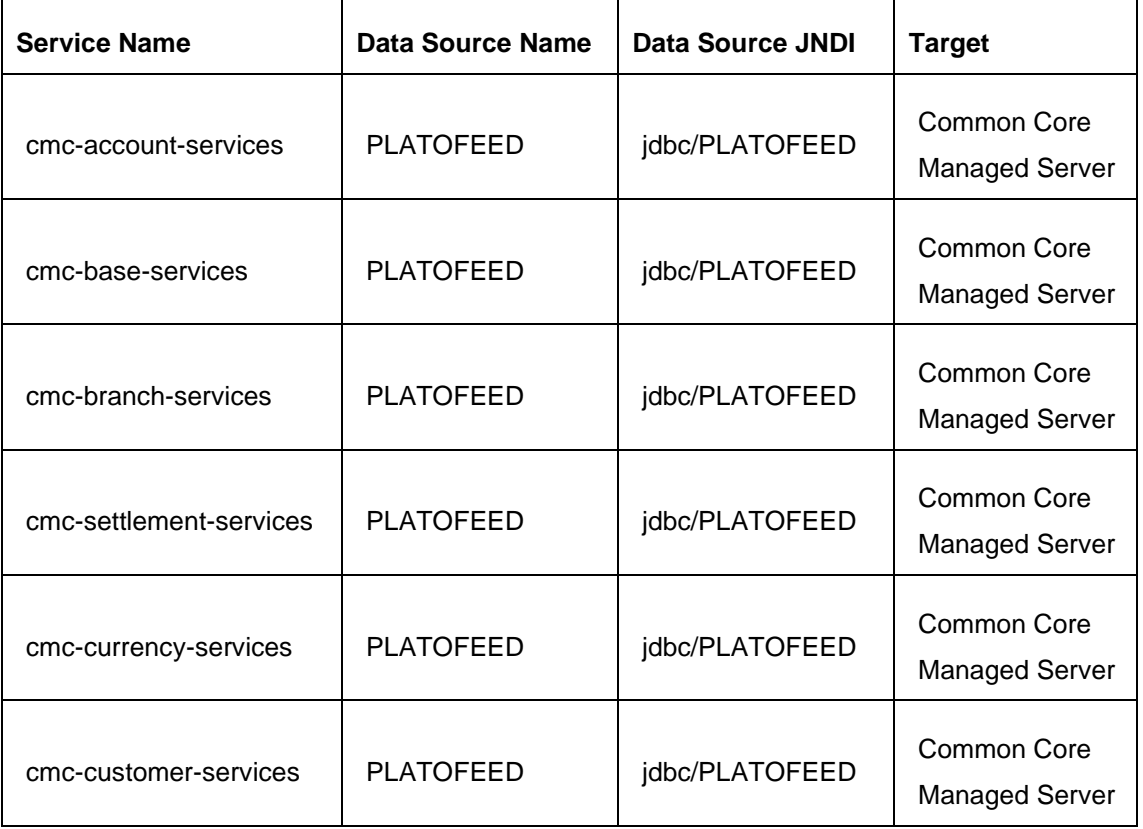

## **4.3 Creating Data source**

For creating data source, refer to **How to create Data sources** section in ANNEXURE-1.

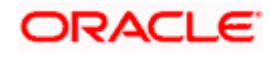

# **5. Deployments**

### <span id="page-9-1"></span><span id="page-9-0"></span>**5.1 Prerequisite**

The database setup and data sources creation need to be performed prior to the application deployment stage. Each of the services corresponds to a specific war file that needs to be deployed into the server. The following sections explain the list of war files of the Common Core service and the steps to deploy them into the server.

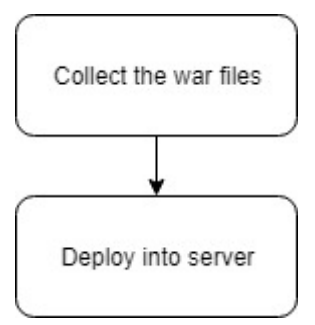

# <span id="page-9-2"></span>**5.2 Deployments List**

Below table give details of the deployments required on each domain for the Common Core application to run. Deploy one after other in the same given order.

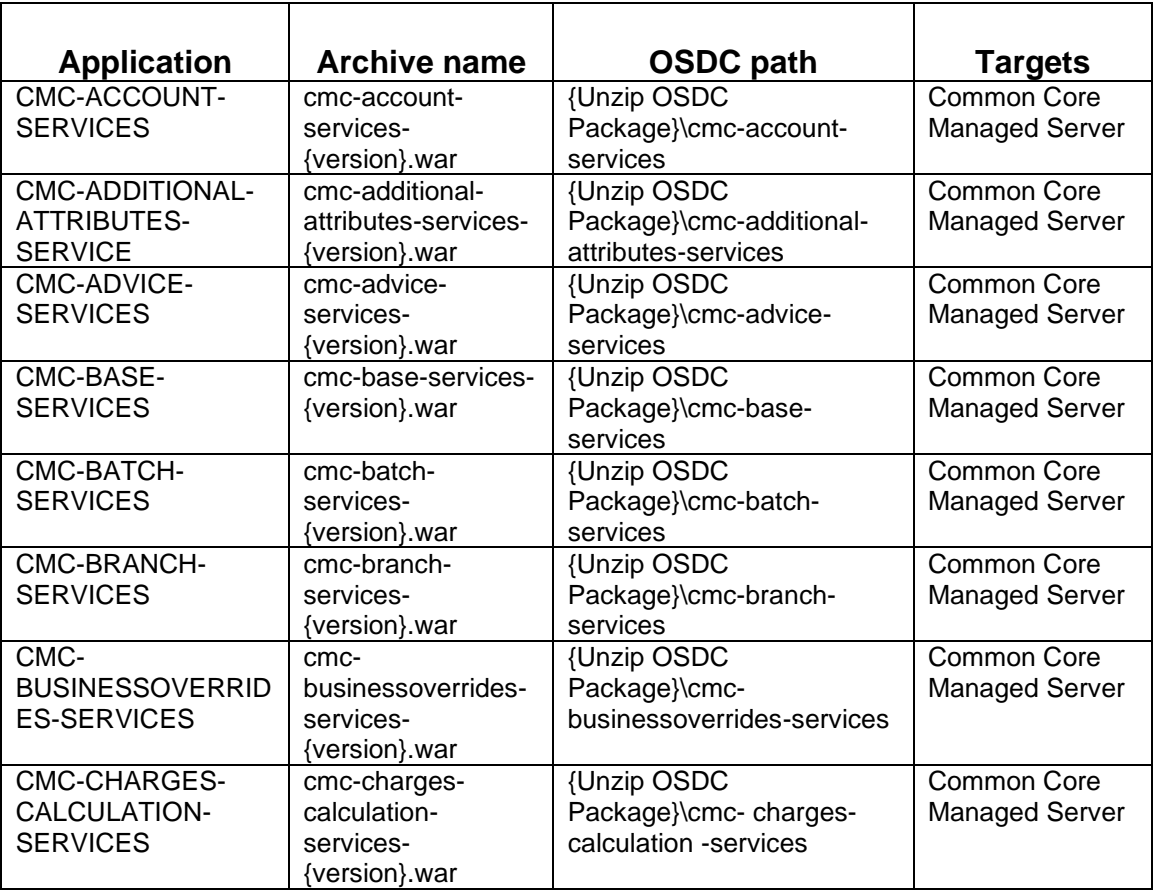

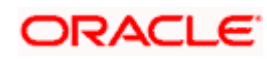

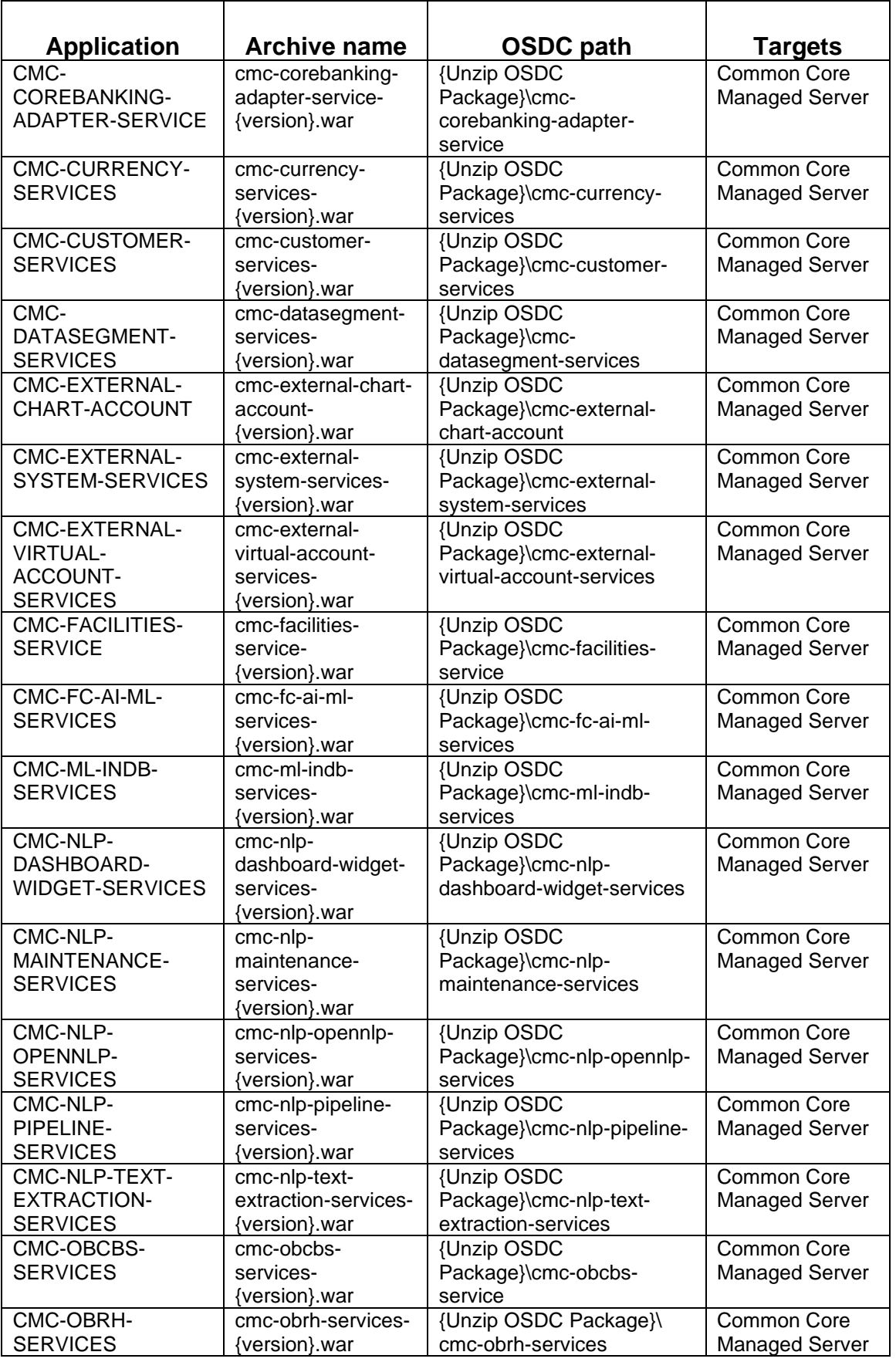

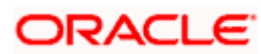

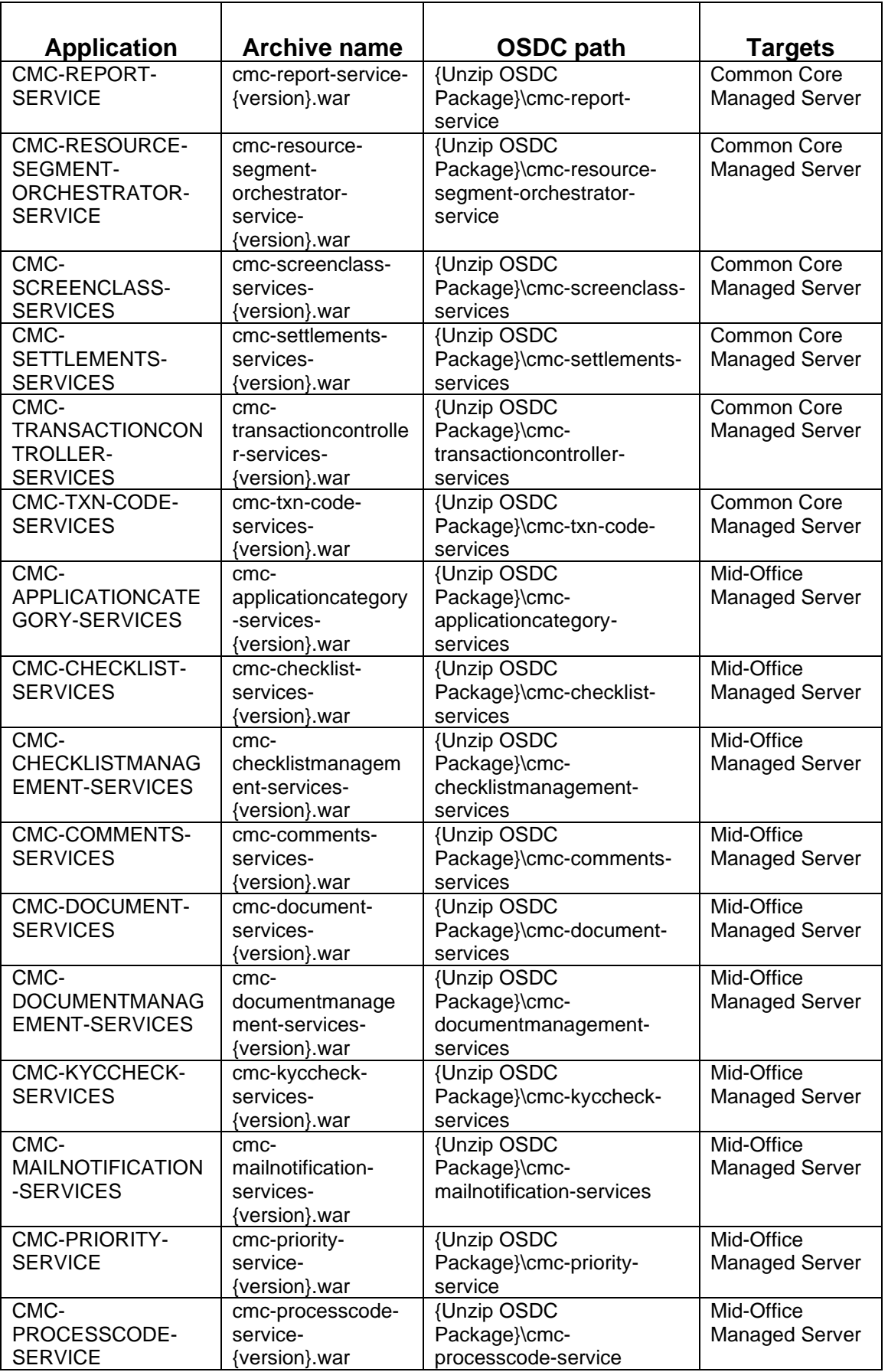

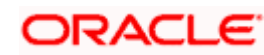

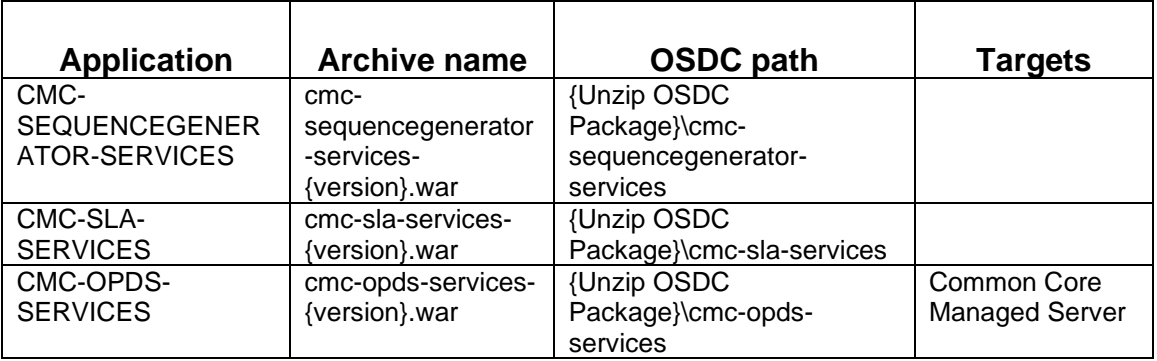

**NOTE:** Refer to OSDC file for the exact version number for each service.

# <span id="page-12-0"></span>**5.3 Steps to Deploy as Application**

 $\overline{\phantom{a}}$ 

To deploy application, refer to **How to deploy section** in ANNEXURE-1.

## **5.4 Depreciated Services**

 $\blacksquare$ 

Deploy the common core service to clean up the deprecated service-related DB objects from common core / SMS / PLATO schemas.

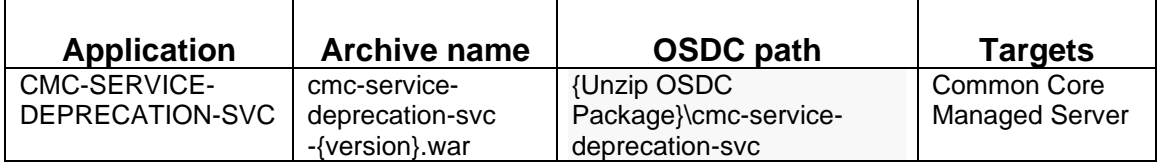

Below table give details of the deprecated services in Common Core application and undeploy the services one after other in the same given order as given below.

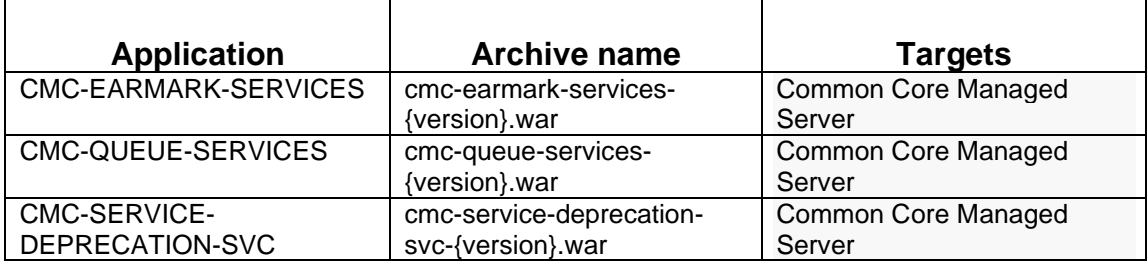

**NOTE:** Refer to OSDC file for the exact version number for each service.

## **5.5 Steps to undeploy the deprecated application**

To undeploy the deprecated applications, please refer ANNEXURE-1. **"How to undeploy Application"** section.

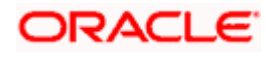

# **6. Restarts and Refresh**

<span id="page-13-0"></span>Once everything is deployed, restart all the managed servers. And for each application call path "/refresh" for refreshing the configuration properties.

# <span id="page-13-1"></span>**6.1 Restarting Servers**

To restart the server, refer to **How to restart** section in ANNEXURE-1.

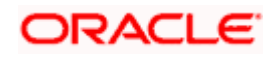

# **7. Logging Area**

### <span id="page-14-1"></span><span id="page-14-0"></span>**7.1 Introduction**

This part of the document will talk about the logs area where after deployment of Common Core Applications in WebLogic server.

#### <span id="page-14-2"></span>**7.1.1 Logging Area**

Common Core Application writes logs in the below area of the server:

<WEBLOGIC\_DOMAIN\_CONFIG\_AREA>/servers/CMNCOREAPP/logs/ CMNCOREAPP.out

Let's assume a domain has been created **CommonCore\_domain** with **managed\_server** name called **CMNCOREAPP** in the following area of the server

/scratch/oracle/middleware/user\_projects/domains/**CommonCore\_domain**. Logging area for Common core would be **/scratch/oracle/middleware/user\_projects/domains/ CommonCore\_domain/servers/CMNCOREAPP/logs/CMNCOREAPP.out**

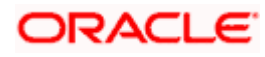

# **8. Known Issues - Resolutions**

#### <span id="page-15-1"></span><span id="page-15-0"></span>**8.1 cmc-ml-indb-services**

Troubleshooting deployment failure in cmc-ml-indb-services.war –

#### **Deployment Error –**

- 1. org.flywaydb.core.api.FlywayException: Validate failed: Migration checksum mismatch for migration version 101.32.5.0.0.4.101032004.1.1 -> Applied to database : 589007451 -> Resolved locally : -692687536 :org.flywaydb.core.api.FlywayException:Validate failed: Migration checksum mismatch for migration version 101.32.5.0.0.4.101032004.1.1 -> Applied to database : 589007451 -> Resolved locally : -692687536
- 2. org.flywaydb.core.api.FlywayException: Validate failed: Migration checksum mismatch for migration version 101.32.5.0.0.4.101032004.1.1 -> Applied to database : - 692687536-> Resolved locally : 589007451:org.flywaydb.core.api.FlywayException:Validate failed: Migration checksum mismatch for migration version 101.32.5.0.0.4.101032004.1.1 -> Applied to database : -> -692687536 Resolved locally : 589007451

#### **Resolution –**

- 1. Error 1 should get resolved after applying the war from latest patchset.
- 2. Error 2 will result in case there have been manual modifications made in table "flyway\_schema\_history" i.e. checksum of script/file

V101\_32\_5.0.0\_4\_101032004\_1\_1\_\_CMC\_TM\_ML\_ALGO\_REPO.sql has been manually changed/updated to -692687536 in flyway table. If so please delete all the entries in "flyway\_schema\_history" for script

V101\_32\_5.0.0\_4\_101032004\_1\_1\_CMC\_TM\_ML\_ALGO\_REPO.sql then redeploy/re-run the latest cmc-ml-indb-services.war.

#### <span id="page-15-2"></span>**8.2 cmc-branch-service**

Troubleshooting steps for failed cmc-branch-service-6.0.0:

For branch service the following steps will need to be executed for deploying the service over March patchset:

1. Run the following scripts on the SMS schema: delete from "flyway\_schema\_history" where "version" in ('101.4.5.11.0.1.00051001006.10.1');

delete from SMS\_TM\_FUNC\_ACTIVITY\_DETAIL where ID in ('CMC\_FA\_BRANCH\_WORKHR\_GETALL','CMC\_BRANCH\_WORKHR\_GETID','CMC\_BRA NCH\_WORKHR\_SAVE','CMC\_FA\_BRANCH\_TIME\_GETALL','CMC\_BRANCH\_WORKHR\_ AUTHQRY','CMC\_BRANCH\_WORKHR\_AUTH','CMC\_BRANCH\_WORKHR\_CLOSERECRD ','CMC\_BRANCH\_WORKHR\_DELETE','CMC\_BRANCH\_WORKHR\_GETHISTRY', 'CMC\_BRANCH\_WORKHR\_MODRECRD','CMC\_BRANCH\_WORKHR\_ROPNRECRD');

commit;

2. Start the cmc-branch-service-6.0.0 application in Weblogic.

# ORACLE

# ORACLE<sup>®</sup>

#### **Common Core Services Installation Guide**

Oracle Financial Services Software Limited Oracle Park Off Western Express Highway Goregaon (East) Mumbai, Maharashtra 400 063 India

Worldwide Inquiries: Phone: +91 22 6718 3000 Fax: +91 22 6718 3001 <https://www.oracle.com/industries/financial-services/index.html>

Copyright © 2021, 2022, Oracle and/or its affiliates. All rights reserved.

Oracle and Java are registered trademarks of Oracle and/or its affiliates. Other names may be trademarks of their respective owners.

U.S. GOVERNMENT END USERS: Oracle programs, including any operating system, integrated software, any programs installed on the hardware, and/or documentation, delivered to U.S. Government end users are "commercial computer software" pursuant to the applicable Federal Acquisition Regulation and agencyspecific supplemental regulations. As such, use, duplication, disclosure, modification, and adaptation of the programs, including any operating system, integrated software, any programs installed on the hardware, and/or documentation, shall be subject to license terms and license restrictions applicable to the programs. No other rights are granted to the U.S. Government.

This software or hardware is developed for general use in a variety of information management applications. It is not developed or intended for use in any inherently dangerous applications, including applications that may create a risk of personal injury. If you use this software or hardware in dangerous applications, then you shall be responsible to take all appropriate failsafe, backup, redundancy, and other measures to ensure its safe use. Oracle Corporation and its affiliates disclaim any liability for any damages caused by use of this software or hardware in dangerous applications.

This software and related documentation are provided under a license agreement containing restrictions on use and disclosure and are protected by intellectual property laws. Except as expressly permitted in your license agreement or allowed by law, you may not use, copy, reproduce, translate, broadcast, modify, license, transmit, distribute, exhibit, perform, publish or display any part, in any form, or by any means. Reverse engineering, disassembly, or decompilation of this software, unless required by law for interoperability, is prohibited.

The information contained herein is subject to change without notice and is not warranted to be error-free. If you find any errors, please report them to us in writing.

This software or hardware and documentation may provide access to or information on content, products and services from third parties. Oracle Corporation and its affiliates are not responsible for and expressly disclaim all warranties of any kind with respect to third-party content, products, and services. Oracle Corporation and its affiliates will not be responsible for any loss, costs, or damages incurred due to your access to or use of third-party content, products, or services.